# **Starbuck Samples**

The sample projects included with Starbuck are described in this help file. The samples projects are grouped into several categories.

- Component samples are simple programs intended solely to show how to use particular components or classes from the Starbuck Component Library.
- Technique samples show more complicated features of components or the uses of some of the advanced features of the Starbuck Component Library.
- Application samples are prototypical application programs.

Some samples include instructions to help you use them. The location of those instructions (either an HTML or text file) is listed in the sample descriptions.

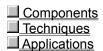

## ■ Starbuck Samples

Components
These samples show how to use particular components or classes from the Starbuck Component Library. Each sample is named after the component or class that it demonstrates.

| Sampl<br>e<br>Name      | Description                                                                                                    | Keywords                                              |
|-------------------------|----------------------------------------------------------------------------------------------------|-------------------------------------------------------|
| Applica<br>tion         | Queries and displays the Java System Properties.                                                                                                    | Java<br>system<br>properties                          |
| Check<br>_Box           | Demonstrates the use of a check box.                                                                                                    | Check box                                             |
| Comm<br>and_B<br>utton  | This sample demonstrates the functionality of the command button component.                                                                                                    | Command<br>Button                                     |
| FTP                     | FTP client demonstrating file upload, file download, and directory listing.                                                                                                    | FTP                                                   |
| HTTP                    | HTTP client demonstrating functionality of HTTP protocol. It opens up a connection to a remote resource and displays the remote and local resource(s) this resource is pointing to. Also shows the source of opened resource.             | HTTP                                                  |
| JDBCT<br>ransact<br>ion | Demonstrates the functionality of the JDBCTransaction and Query objects. You may connect to any JDBC driver and execute a SQL statement by using the sample.  Consult the sample's README.TXT file for instructions on using this sample. | JDBC<br>Bound<br>controls<br>Transactio<br>n<br>Query |
| Scroll_<br>Bar          | This sample demonstrates the functionality of the scroll bar component.                                                                                                    | ScrollBar                                             |
| Socket                  | Uses asynchronous sockets to implement a Chat client program. You must run the included "Server Socket.exe" program on the server.                                                                                                    | Socket<br>Winsock                                     |

Consult the sample's README.TXT file for instructions on using this sample.

## ■ Starbuck Samples

# Techniques

These samples show some of the advanced features of the Starbuck Component Library. Each sample in this category is named after the technique or feature that it demonstrates.

| Sampl<br>e<br>Name   | Description                                                                                                    | Keywords                      |  |
|----------------------|----------------------------------------------------------------------------------------------------|-------------------------------|--|
| DDir_<br>Walker      | Displays a list of the files and attributes for a folder and sub-folders.                                                                                                    | JDBC<br>NetImpact             |  |
|                      | Demonstrates use of<br>Sybase jdbcCONNECT<br>driver inside a Java servlet<br>for NetImpact Dynamo                                                                                                   | Dynamo<br>Servlet             |  |
|                      | Requires NetImpact Dynamo and the Microsoft Java VM. Consult the Ddir_Walker.html file for instructions on using this sample.                                                                       |                               |  |
| DJDB<br>C_Loo<br>kUp | Connects to a SQL<br>Anywhere database, looks<br>up and displays customer<br>information customer with<br>id number 101.                                                                            | JDBC NetImpact Dynamo Servlet |  |
|                      | Demonstrates Java servlet for NetImpact Dynamo.                                                                                                    |                               |  |
|                      | Requires NetImpact Dynamo, SQL Anywhere, the Microsoft Java VM, and the Open Server Gateway components from SQL Anywhere. Consult the DJDBC_LookUp.html file for instructions on using this sample. |                               |  |
| IDir_W<br>alker      | Displays a list of the files and attributes for a folder and sub-folders.                                                                                                    | JDBC<br>ISAPI<br>Servlet      |  |
|                      | Demonstrates use of<br>Sybase jdbcCONNECT<br>driver inside a Java ISAPI<br>Web server extension                                                                                                    |                               |  |
|                      | Requires (1) the Microsoft Java VM and (2) the                                                                                                    |                               |  |

Microsoft Internet Information Server (NT) or Microsoft Personal Web Server (95). Consult the IDir Walker.html file for instructions on using this sample.

**IJDBC** Look Ūр

Connects to a SQL Anywhere database, looks up and displays customer information customer with id number 101.

**ISAPI** Servlet

**JDBC** 

Demonstrates use of Sybase jdbcCONNECT driver inside a Java ISAPI Web server extension.

Requires NetImpact Dynamo, SQL Anywhere, the Microsoft Java VM, and the Open Server Gateway components from SQL Anywhere. Consult the IJDBC Lookup.html file for instructions on using this sample.

Java Active Х

This sample uses an ActiveX server from Java. ActiveX

You must register the TestE.dll ActiveX server component and add it to the Java Component Palette. For more information, consult the Starbuck ReadMe help file.

Sybas e\_JDB C\_Driv er

Demonstrates the use of the Sybase jdbcCONNECT Driver to connect to either a SQL Server or a SQL Anywhere database.

**JDBC** 

Consult the

"Sybase JDBC Driver. html" file for instructions on using this sample.

Timing Interv als

Creates a simple stop watch that can be started, stopped and cleared.

Timer System Time

Thread

Uses various methods to control three different

Thread Priority

threads. Each thread can be started by the user, then stopped, suspended, and

resumed. You also have the option to change the priority of the thread.

## ■ Starbuck Samples

## **Applications**

These samples demonstrate how components can be used to make useful or entertaining applications. The sample names correspond to some aspect of the application.

| Sampl<br>e<br>Name | Description                                                                                                    | Keywords                                   |
|--------------------|----------------------------------------------------------------------------------------------------|--------------------------------------------|
| Web<br>Crawle<br>r | Given a starting URL, links are extracted and followed. URLs are stored in a hash table so that we need only display them once. | Thread<br>Hash<br>Table<br>Input<br>Stream |